SIMATIC FM 355-2 C

Getting Started

Version 04/2002

Getting started with commissioning

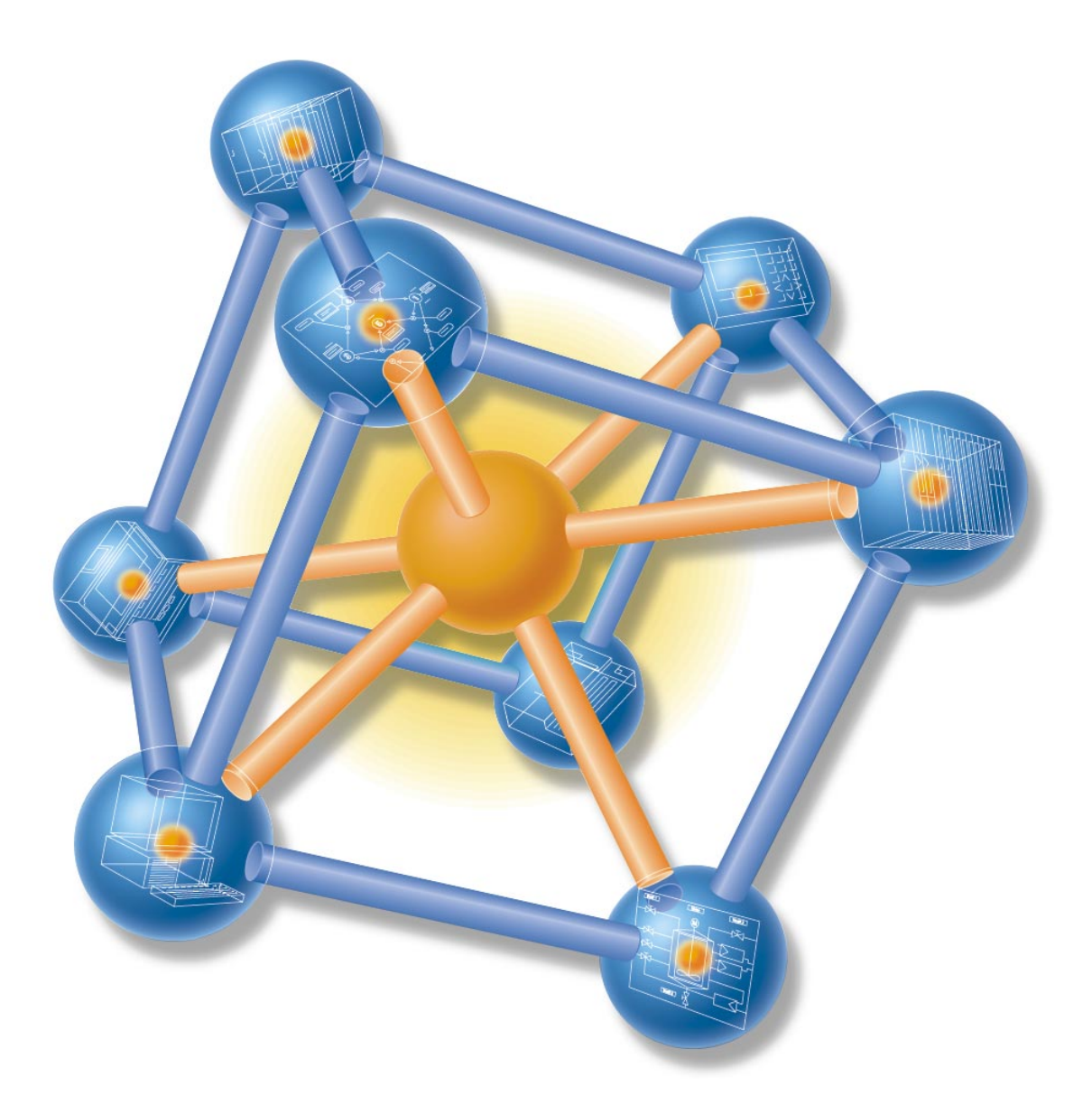

Using a practical example, this Getting Started is a step-by-step guide showing you how to create a fully functional application for the temperature controller FM 355-2 C. You will learn how to use the basic software and hardware functions of your FM 355-2 C.

You will require approximately one to two hours for wiring and controller tuning, depending on your experience.

### **Prerequisites**

Prerequisite is:

- You have installed and wired an S7-300 station, consisting of a power supply module and a CPU.
- You have installed STEP 7 (≥ V5.1 SP4) on your PG.
- -You have created a project for your S7-300 station.
- -The PG is connected to the CPU.
- You have an FM 355-2 C module, the corresponding configuration package and the other accessories required, e.g. bus connector (supplied with FM 355-2 C), front connectors and wiring material.

### **FM 355-2 C installation and wiring**

Plug the bus connector supplied with your FM 355-2 C into the bus connector on the CPU. Hang the FM 355-2 C onto the profile rail, swing it down and then screw-tighten it (Refer to the manual "Temperature controller FM 355-2, Chapter 3).

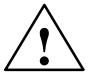

**Warning**<br>
Special rules and regulations must be observed for the operation of an S7-300 in plants or systems, depending on the area of use.

> Please observe current regulation on safety and accident prevention, e.g. IEC 204 (EMERGENCY-OFF devices).

Serious injury and damage to machines and equipment is to be expected if these regulations are neglected.

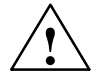

**Warning**<br>
You could come into contact with live lines if the power supply module PS 307 is switched on or if the PS is connected to power.

Always wire the S7-300 in power off state!

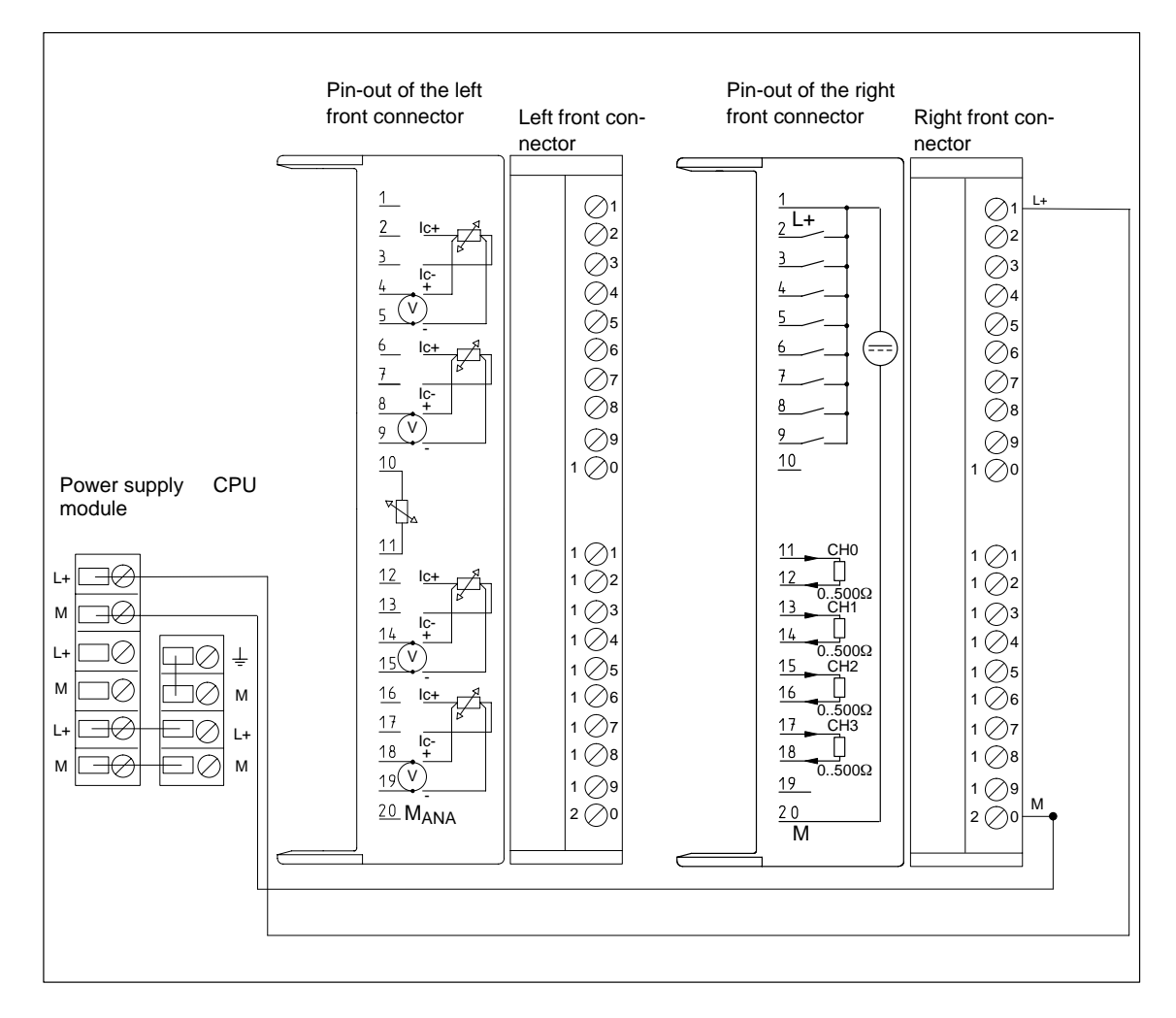

As we shall only simulate the process in this example, you merely need to wire the power supply to the front connector as shown in the Figure.

Insert the front connector into the FM 355-2 C and interlock it.

# **1st step: Installing the sample project and the configuration software**

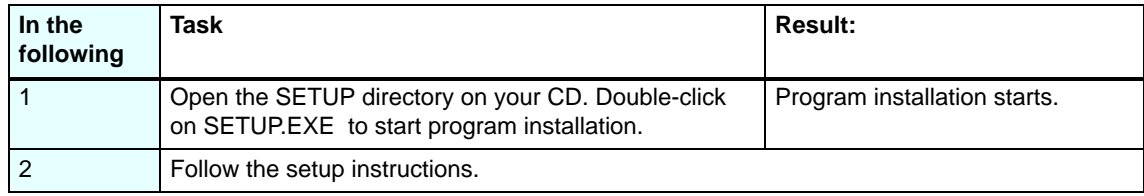

# **2nd step: Implementation in the user program**

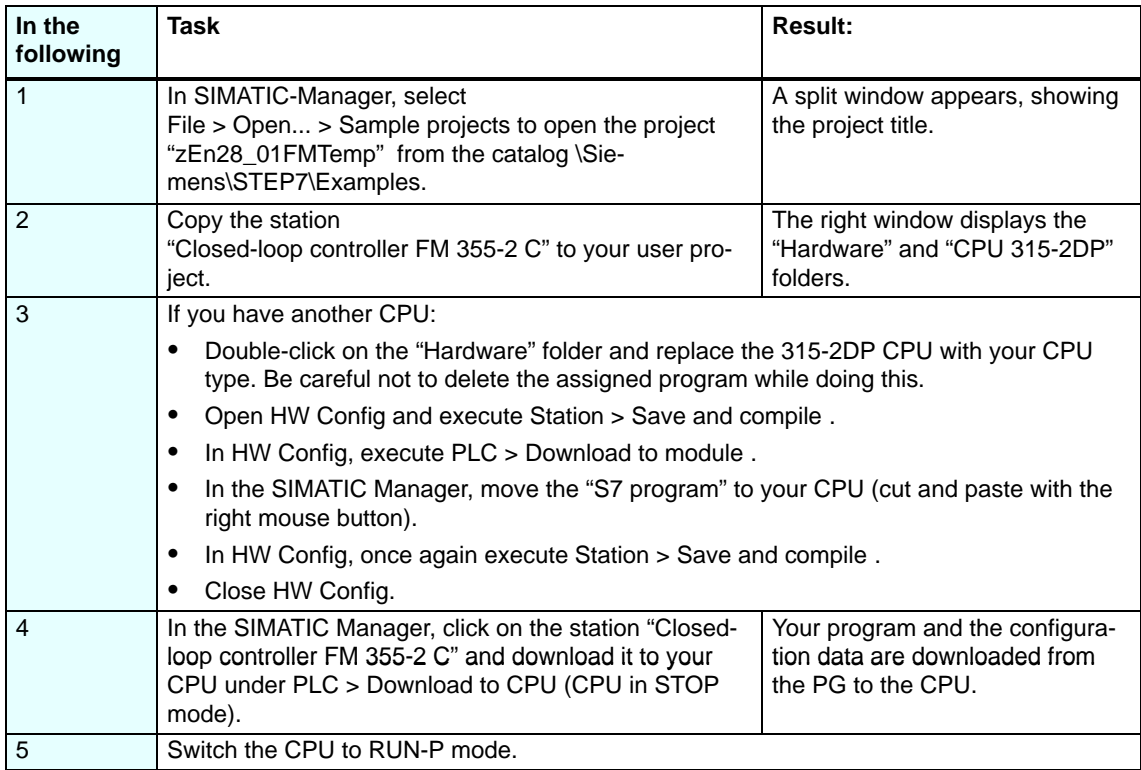

# **3rd step: Controller tuning**

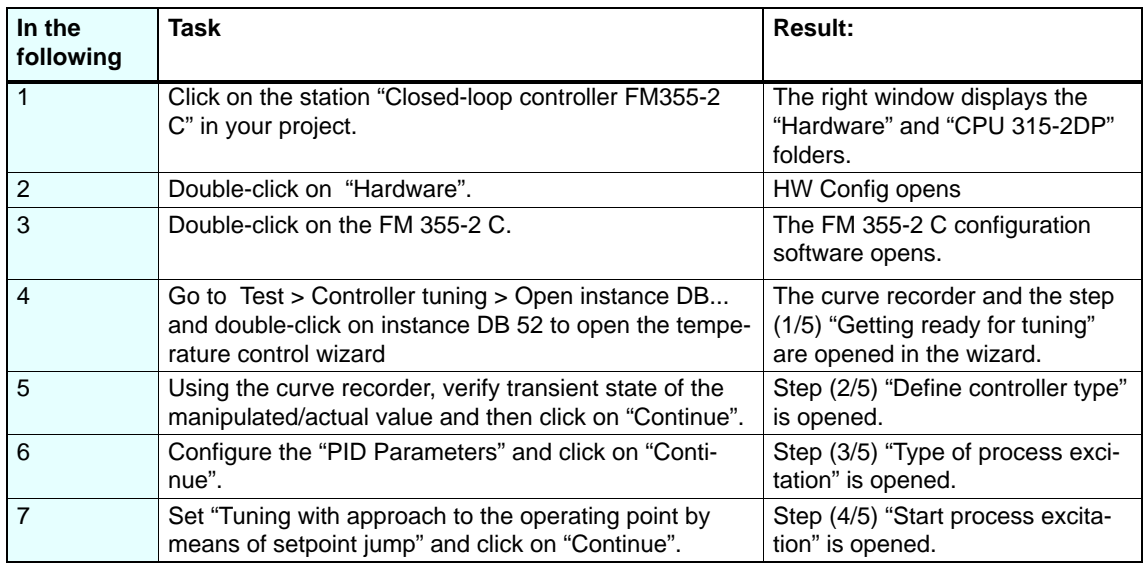

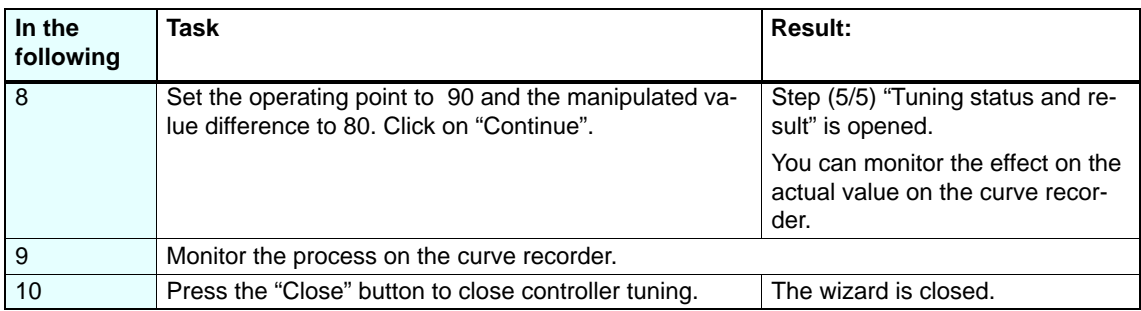

### **4th step: Testing the controller by means of loop monitor and curve recorder**

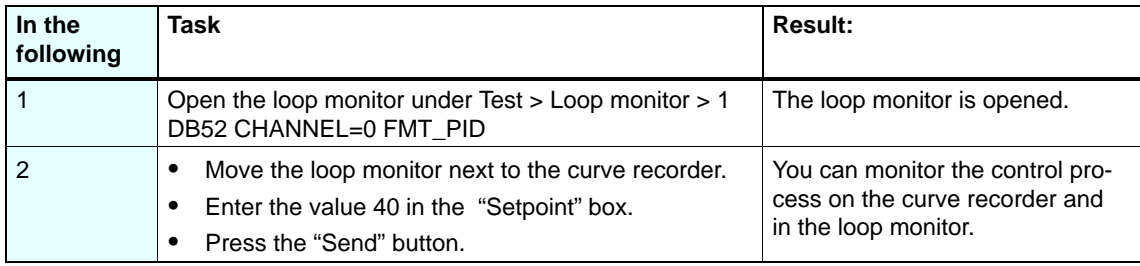

## **Diagnostics**

Errors can occur due to wrong parameter assignment, faulty wiring or disturbances on the measurement transducer. The FM 355-2 C displays these errors on a group error message LED.

Refer to Chapter 12 of the manual "Temperature controller FM 355-2" for information on error diagnostics.

## **Examples**

The zEn28\_01FMTemp project contains more examples that you can use for orientation and that you can adapt to your application (refer to the manual "Temperature controller FM 355-2", Chapter 13).

 Siemens AG Automation and Drives Industrial Automation Systems PO Box 4848, D-90327 Nuremberg

© Siemens AG 2002<br>Right of modification is reserved

Siemens AG<br>
Antonia Library Assets Assets Assets Accept Accept of Germany<br>
Printed in the Fed. Rep. of Germany

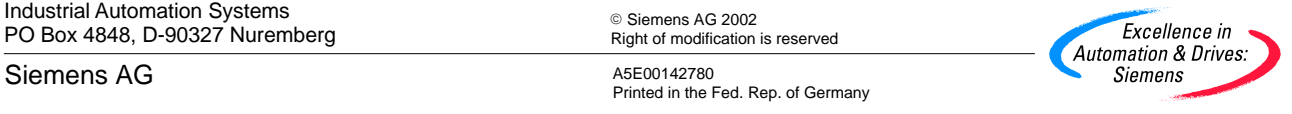